# Google Maps for Android Applications SE3A04 – Tutorial

#### Andrew LeClair

Department of Computing and Software Faculty of Engineering McMaster University Hamilton, Ontario, Canada leclaial@mcmaster.ca

October 28/29, 2014

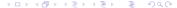

#### Outline

- Getting Started
- The Google Maps API
- Some Useful Functions and APIs
  - My Location API
  - Directions API
  - Output from Directions
- Questions

### Helpful Resources

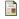

Android Developers

The Android SDK

http://developer.android.com/sdk/index.html

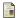

Google

Google Play Services SDK

http://developer.android.com/google/play-services/setup.html

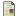

Google

Google Maps API

https://developers.google.com/maps/documentation/android/

### Getting Started

- To use the Google Maps API you must do three things:
  - You will need to install all SDKs (Android and Google Play Services SDK)
  - You must register your project with Google and get a certificate
  - Add the required settings to your manifest
- After these three steps, you will be able to use the Google Maps API!

### Installing the SDKs

- If you do not already have an IDE, download one
  - Eclipse is a good tool to begin with
- Download the Android SDK from the first website in Helpful Resources
- Download the Google Play Services SDK from the second website
- Install and configure the SDKs

### Using an Emulator

- There exists resources that state it is possible
- It requires additional APKs
  - com.google.vending-20130716
  - com.google.android.gms-20130716
- The following website goes through steps for getting it to function
- http://stackoverflow.com/questions/19372399/ running-google-map-application-on-android-emulator

# Registering Your Project

- You will need your application's certificate (SHA-1 fingerprint) and package name
- You will most likely have a debug certificate
  - Note If you plan to release your application, your Android SDK will generate a new certificate for your "release" build. The Google services will need to be updated of this new certificate
- You can find your SHA-1 key with the keytool program located in your Java file under ..\jre7\bin

## Registering Your Project

- Navigate to the Google API's Console
- Create a New Android Key using your SHA-1 fingerprint
- You will get a 40 character key
- Add this to your manifest Then you're done!

#### Example

```
<meta-data android:name="com.google.android.maps.v2.API_KEY" android:value="PUT_YOUR_API_KEY_HERE" />
```

### Map Objects

- Two ways to represent the map object: MapFragment and MapView
- Both are subclasses of their respective Android counterparts (MapFragment is a subclass of the Fragment class, etc.)
- Fragments are the more versatile of the two
- In one activity, there may exist many fragments
- The MapFragment class allows you to place a map in a Fragment

### The MapFragment

- A fragment element can be added to the layout file by using the google play services
  - It may also be added through code; this is often more difficult

#### Example

```
<fragment
xmlns:android="http://schemas.android.com/apk/red/android"
android:name="com.google.android.gms.maps.MapFragment"
. . . />
```

#### Initialization

- The initial state that the map fragment starts in can be modified
- They can be modified in the XML attributes (or programmatically if that's how the fragment was created)
- Map type, initial camera starting location, initial zoom, etc.
- The namespace must be added to the XML document if you wish to change the initial state
  - If you wish to change the initial state programmatically, you must create a GoogleMapsOptions object

### My Location

- The My Location layer provides the user with their currently location
- The layer itself does not provide any data
  - To get data it must be done programmatically through the Locations API
- Two app permissions must be changed to be able to request the data (coarse and fine locations)

### My Location

 The function getLastLocation() can be used to get the current location

```
Example

Location mCurrentLocation:
```

```
mCurrentLocation = mLocationClient.getLastLocation();
```

- The Google Directions API calculates distances between locations
- Responds to static addresses, i.e. destinations known before-hand
  - If you wish a dynamic directions calculations, look at JavaScript API V3 Directions Services
- The API has the following limits in place:
  - 2500 requests per 24 hours
  - Up to 8 waypoints in each request
  - 2 requests per second
- NOTE These limits most likely will not affect you

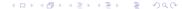

• You'll be able to make a request in the form of:

#### Example

http://maps.google.com/maps/api/directions/output?parameters

- The output can either be json or xml
- For added security, you can use:

#### Example

https:// ...

- The origin and destination can be input as a string
- The directions services will geocode the string and convert it into longitude and latitude coordinates
- Optional parameters that can be selected can be found at:
  - https://developers.google.com/maps/documentation/ directions/

### Aside: Longitude and Latitude

- Co-ordinates on Earth are described by two values: their longitude and latitude
- The latitude is the horizontal lines of the globe, whereas the longtitude are the vertical
- They are quantified via degrees
- As an example, McMaster University is: 43.26°N, 79.92°W
- You can't input the cardinal direction, so represent N/E as positive, S/W as negative
- McMaster would then be 43.26°, -79.92°

#### Example of destination route

 $\dots$ /directions/json?origin=Toronto&destination=Montreal&key=API\_KEY

- In this example, the following information is encapsulated in the http request:
  - The Origin is Toronto
  - The Destination is Montreal
  - The method of transport is driving (driving is default)
  - The response will be in JSON format
- The request can be modified by adding more fields, for example "&mode=bicycling"

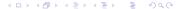

#### JSON vs XML

JSON is recommended because of the simplicity to parse

#### Example

```
"duration":
"value": 74384,
"text": "20 hours 40 mins" ,
```

 XML may be familiar, but it is more difficult to parse and possible to become "lost"

#### Example

```
<duration>
<value>74384</value>
<text>20 hours 40 mins</text>
</duration>
```

### JSON Parsing

 The output is already in javascript so it is easy to parse in javascript

#### Example

```
 \begin{aligned} & \text{for} \, (\, i \! = \! 0; \, i \, < \, \text{myJSONResult.results.length}; \, \, i \! + \! + \! ) \{ \\ & \text{myAddress[$i$]} \, = \, \text{myJSONResult.results[$i$].formatted\_address;} \\ & \end{aligned}
```

- JSON contains multiple values, so it is wise to iterate over the length of the array
- If you have a particular value you wish to access, it is possible

### XML Parsing

- Can use XPath to describe the nodes and elements within an XML document
  - The tags of the document form nodes, where the root node is the entire document
- XPath uses expressions to select elements within the document
- Java natively supports XPath
- The code is extremely laborous and convoluted
- If you have no experience with either, I suggest you begin with JSON because of its simplicity

#### Routes

- The Directions API returns the results within a JSON routes array
- Each element of the routes array contains a single result from the origin to destination
- The number of elements depends on how many legs there are
  - Legs themselves depend on if waypoints were specified

#### Routes

- Within a route element, you will find:
  - Summary: A textual description for the route
  - Legs: Array of information on the leg(s) (present for each waypoint, if no waypoints, there is only one leg)
  - Waypoint Order: Indicates the order of the waypoints
  - Overview Polyline: The polyline representation of the route
  - Bounds: The bounding box of the polyline
  - Copyrights: Copyrights text displayed for the route
  - Warnings: Warnings to be displayed when showing the directions

### Legs

- The legs are a sub part of the route
- Each leg is determined by the waypoint, if no waypoints exist, the route consists of a single leg
- The leg contains the information that is important for metrics
  - Distance, Duration, Duration in traffic, arrival time, etc.

### Summary

- Get the SDKs started, and your application registered so you can use the APIs!!
- A map can be contained within a view or fragment
- When mylocation is allowed, directions can be used
- The output from directions is JSON or XML, of your choosing
- The results can be parsed for the specific data you need

### Questions

• Questions?